УДК 621.327

## Ягуп Е. В.

## МОДЕЛИРОВАНИЕ УСТАНОВИВШИХСЯ ПРОЦЕССОВ В ВЫПРЯМИТЕЛЕ С ИНДУКТИВНО-ЕМКОСТНЫМ ФИЛЬТРОМ

Одной из наиболее распространенных задач при проектировании преобразователей является анализ квазиустановившегося режима. Информация о квазиустановившемся режиме позволяет оценить гармонический состав выходного напряжения преобразователя, нагрузки на вентильные и реактивные элементы, определить требования к алгоритмам работы системы управления, проанализировать особенности поведения внешней характеристики преобразователя [1, 2].

С появлением программ для имитации процессов в тиристорных схемах стал использоваться метод установления [3-5]. С использованием компьютерных программ воспроизводится реальный переходный режим, приводящий к установлению в тиристорной схеме рассчитываемого квазиустановившегося режима. Недостатками этого метода является то, что переходный процесс может длиться десятки - сотни периодов и возникают сложности определения точного момента его затухания. Кроме того, при определении режимных параметров квазиустановившегося процесса неизбежны неточности, обусловленные процессами накопления вычислительных погрешностей, которые в моделях тиристорных схем связаны с локальными погрешностями методов численного интегрирования, неточностями в определении моментов переключений вентилей, а также погрешностями округления. Перечисленные факторы могут приводить к значительным затратам машинного времени.

Целью работы является моделирование в электронных таблицах Excel электромагнитных процессов выпрямителя с индуктивно-емкостным фильтром и нахождения параметров установившегося процесса без прогонки переходного пускового процесса.

На рис. 1. представлена электрическая схема выпрямителя с индуктивно-емкостным фильтром [6].

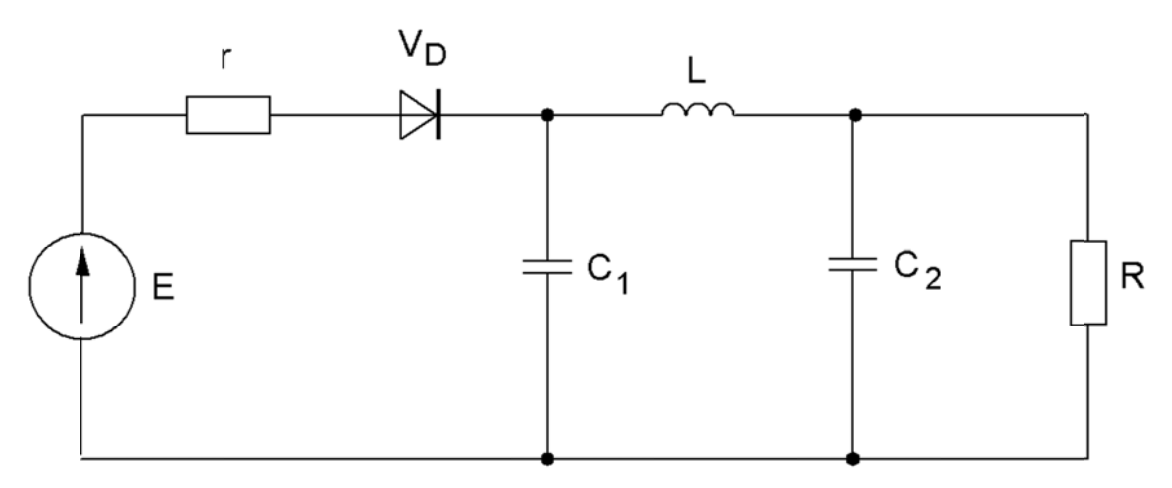

Рис. 1. Электрическая схема выпрямителя с индуктивно-емкостным фильтром

Рассматриваемая схема представляет собой однофазный выпрямитель, питающийся источника ЭДС, амплитуда  $\mathbf{M}$ частота которого соответственно  $\overline{O}$ равны  $E_m = 10B$ ,  $f = 0.5 \, \Gamma u$ . Внутреннее сопротивление источника электрической энергии равно  $r=5$  Ом, сопротивление нагрузки  $R=100$  Ом. Сопротивления диода в открытом и закрытом состояниях принимаются равными  $R_{d\ open} = 0.01$  Ом,  $R_{d\ close} = 10000$  Ом. Для сглаживания пульсаций к выходу выпрямителя подключен П-образный фильтр, состоящий из индуктивности и двух емкостей, значения которых  $C_1 = C_2 = 0.12 \Phi$ ,  $L = 12 \Gamma_H$ .

С применением метода переменных состояния получена система дифференциальных уравнений переменных состояния (напряжений на конденсаторах и токов индуктивностей), приведенных к нормальной форме [7]:

$$
\frac{di_{c1}}{dt} = \frac{1}{C_1} (i_{Rd} - i_L); \tag{1}
$$

$$
\frac{di_{c2}}{dt} = \frac{1}{C_2} (i_L - \frac{1}{R} V_{C2});
$$
\n(2)

$$
\frac{di_L}{dt} = \frac{1}{L}(V_{C1} - V_{C2}).
$$
\n(3)

Ток диода, необходимый для контроля его состояния выражается следующим образом:

$$
i_{Rd} = \frac{e - V_{C1}}{R_d + r}.\tag{4}
$$

Реализация математической модели (1) была выполнена в электронных таблицах Excel с применением рекуррентной формулы Эйлера.

$$
x_t = x_{t-1} + \Delta t \frac{dx_{t-1}}{dt},\tag{5}
$$

где  $x_t$  – значение функции в текущий момент времени;

 $x_{t-1}$ ,  $\frac{dx_{t-1}}{dt}$  – значение функции и ее производной в предыдущий момент времени;

 $\Delta t$  – шаг интегрирования.

Задав значения параметров электрической схемы, начальные нулевые условия переменных состояния и воспользовавшись формулой Эйлера (5), рассчитываются значения напряжений на конденсаторах и тока в индуктивности.

Для построения установившегося режима использовалась надстройка Excel «Поиск решения». Процедура поиска решения позволяет найти оптимальное значение целевой функции, изменяя параметры других ячеек [8]. При этом используется алгоритм нелинейной оптимизации Generalized Reduced Gradient (GRG2), разработанный Л. Ласлоном и А. Уореном.

При решении квазиустановившегося залачи расчета режима однофазного выпрямителя П-образным индуктивно-емкостным следующая  $\mathbf{c}$ выполнялась последовательность действий:

1. В разработанной модели ограничивается конечное время работы модели периодом источника синусоидального питающего напряжения  $T = 2.0$  с.

2. Для наглядности наблюдений за значениями переменных состояния на конце периода эти значения были скопированы в соответствующие ячейки, расположенные над ячейками со значениями переменных состояния в начале периода (в строке с записью «На конце периода», как это показано на рис. 2).

3. В строке под заголовком «Разности» вычисляются разности соответствующих переменных состояния на конце периода и в начале периода.

4. В строке под заголовком «Квадраты разностей» вычисляются квадраты разностей соответствующих переменных состояния.

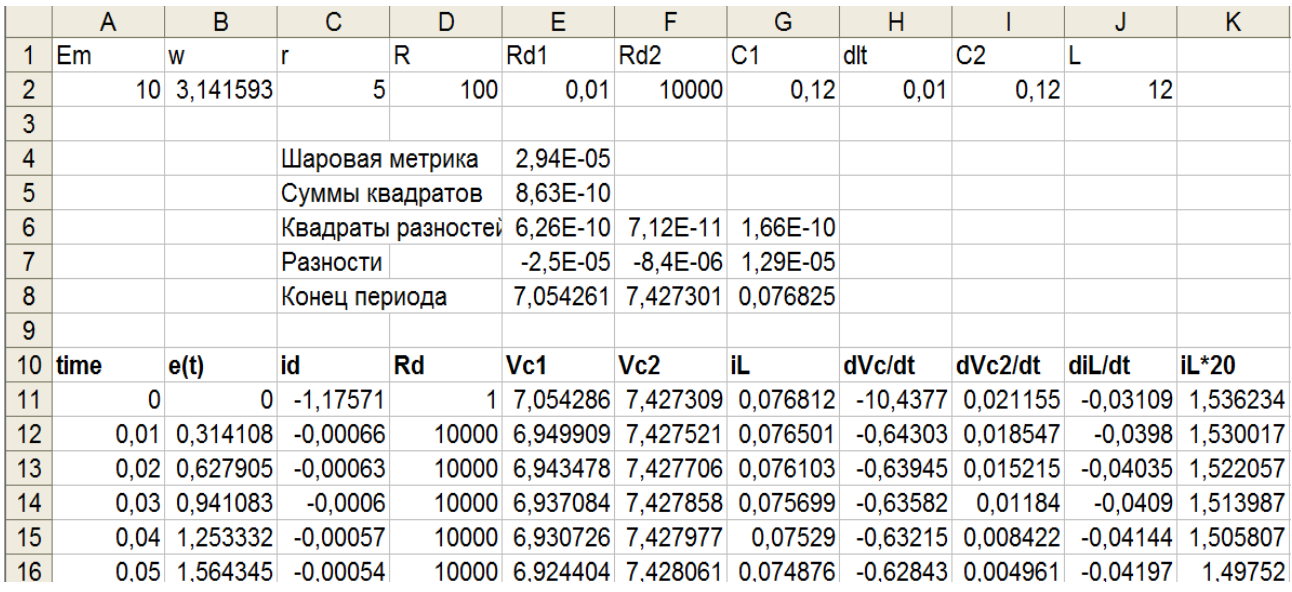

Рис. 2. Реализация надстройки Excel «Поиск решения» для расчета квазиустановившегося режима

5. В строке «Сумма» вычисляется сумма квадратов разностей соответствующих переменных состояния.

6. В строке «Шаровая метрика» извлекается квадратный корень из суммы квадратов разностей соответствующих переменных состояния на конце и в начале периода. Эта величина используется в качестве критерия оптимизации при определении параметров квазиустановившегося режима выпрямителя.

7. В диалоговом окне надстройки «Поиск решения» в качестве целевой ячейки выделяется ячейка с шаровой метрикой с указанием того, что она должна быть приведена в результате оптимизации к нулевому значению.

8. В качестве изменяемых ячеек указываются ячейки начальных значений переменных состояния.

После выполнения поиска решения были найдены следующие значения переменных состояния в начале периода:

 $V_{c1}(0) = 7.054286$ ;  $V_{c2}(0) = 7.427309$ ;  $I_{I}(0) = 0.076812$ .

Эти начальные значения приводят к следующим значениям переменных состояния на конце периода *Т* = 2:

$$
V_{cI}(T) = 7{,}054261;
$$
  $V_{c2}(T) = 7{,}427301;$   $I_{L}(T) = 0{,}076825;$ 

которые весьма близки к начальным значения переменных состояния, что свидетельствует о достижении моделью квазиустановившегося режима.

Приведенные на рис. 3 графики демонстрируют изменения напряжений на конденсаторах фильтра (рис. 3), ток индуктивности увеличенный для наглядности в 20 раз и ток диода (рис. 4).

Практически равные значения переменных состояния в начале и в конце периода доказывает то, что процесс действительно установился. Значение тока в индуктивности достигает своего минимального значения при максимальном токе в диоде. Напряжение на конденсаторе С1 возрастает в промежутке времени, когда диод открыт, и идет на спад, когда диод закрыт. Выходное напряжение на конденсаторе С2 практически сглажено, что свидетельствует об эффективности использования П-образного индуктивно-емкостного фильтра.

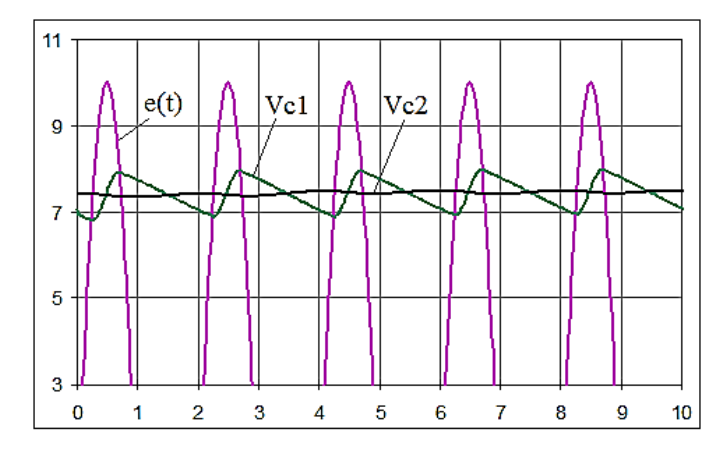

Рис. 3. Временные диаграммы напряжений на конденсаторах С1 и С2

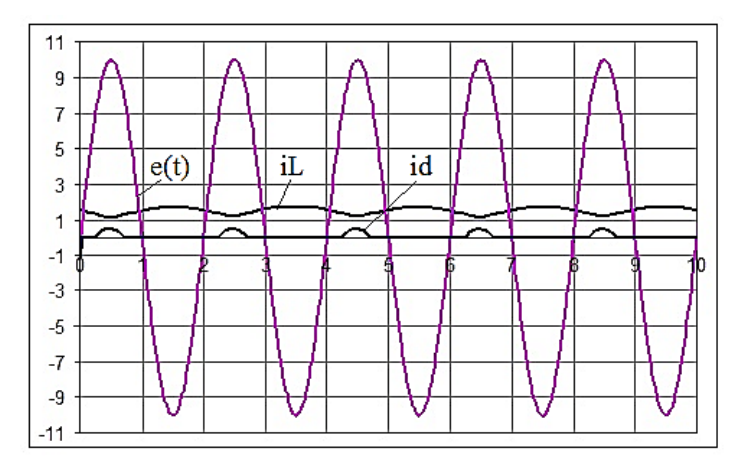

Рис. 4. Временные диаграммы тока в индуктивности и тока диода

## ВЫВОДЫ

Разработана математическая модель выпрямителя с индуктивно-емкостным фильтром, реализованная в электронных таблицах Excel.

Использование надстройки Excel «Поиск решения» позволяет находить параметры установившегося процесса без прогонки переходного пускового процесса.

## СПИСОК ИСПОЛЬЗОВАННОЙ ЛИТЕРАТУРЫ

1. Каганов И. Л. Электронные и ионные преобразователи. – М.-Л. : Госэнергоиздат, 1950. – Ч. 1. – *664 с. ; 1955. – Ч. 2. – 446 с. ; 1956. – Ч. 3. – 528 с.* 

2. Ривкин Г. А. Преобразовательные устройства / Г. А. Ривкин. – М. : Энергия, 1970. – 544 с.

3. Поссе А. В. Методы расчета схем выпрямителей и инверторов большой мошности / А. В. Поссе, *А. В. Севрюгов // Изв. вузов. Электромеханика. – 1973. – № 3. – С. 259–273.* 

4. Толстов Ю. Г. Вопросы методологии анализа электрических цепей с вентилями / Ю. Г. Толстов, М. С. Липкинд, В. А. Баринов // Изв. АН СССР. Энергетика и транспорт. - 1984. - № 3. - С. 162-164.

5. Утевский А. М. Теория и методы расчета р-фазных выпрямителей с емкостным фильтром: авто*реф. дис. канд. техн. наук / А. М. Утевский. – М., 1945. – 32 с.* 

*6. Эйприлл Т. Анализ стационарного режима нелинейных цепей с периодическими входными сигналами / Т. Эйприлл, Т. Трик // ТИИЭР. – 1972. – № 1. – С. 140–155* 

7. Ягуп В. Г. Автоматизированный расчет тиристорных схем [Текст] / В. Г. Ягуп. – К. : Вища школа, *1986. – 158 с.* 

*8. Уокенбах Джон. Microsoft Office Excel 2007. Библия пользователя. – М. : Вильямс, 2008. – 816 с.* 

*Статья поступила в редакцию 24.12.2012 г.*